# **Getting Started with GoPro**

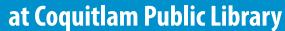

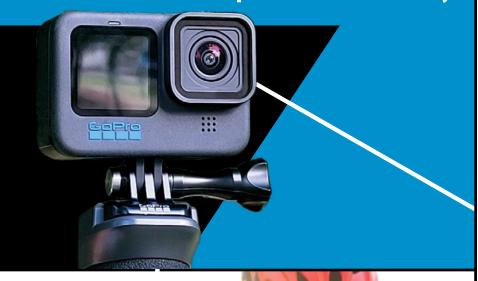

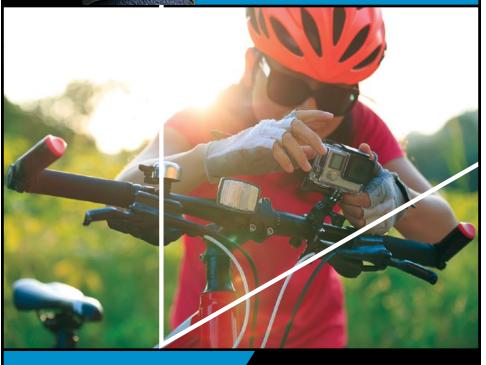

# **Before You Start**

## **Opening the GoPro**

 To access the battery and SD card, open the compartment by pulling down on the latch at the bottom of the GoPro and then flipping the door open.

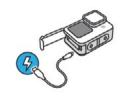

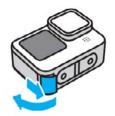

## **Charging the GoPro**

- 1. Open the battery compartment of the GoPro.
- Use the USB-C cable to connect the GoPro to a USB port on your computer or to a wall charger (not included).
- 3. A full charge takes about 3 hours.

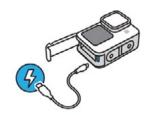

# **Inserting an SD Card**

- 1. Open the battery compartment of the GoPro.
- 2. Remove the battery.
- 3. Insert the SD card.
- 4. Replace the battery.
- 5. Push the battery compartment cover back into place to ensure it is waterproof.

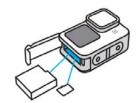

#### **Contents**

#### The GoPro kit includes:

- one camera
- 2. one battery
- one thumb screw
- 4. one charging cable (USB-C to A)
- 5. one mounting buckle
- 6. one head strap
- 7. one floating hand grip
- 8. one Quick clip

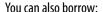

- A 32 GB SD card.
- 2. A protective case that includes: one case, one skeleton backdoor, one mounting buckle, and one thumb screw. The case increases waterproof protection to 196 ft. (60 m.) deep.
- 3. A handlebar mount that includes: one handlebar mount with screw, one thumb screw, one large rubber insert, one small rubber insert, and one vertical mounting buckle.

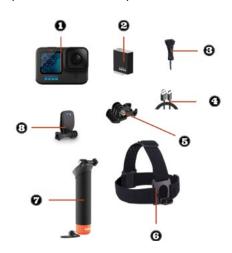

#### **Returning the GoPro**

- Return the GoPro kit, protective case, handlebar mount, and SD card to the front desk of any Coquitlam Library branch.
- To remove the SD card, use your fingertip to gently push the card further into the slot. When you release the SD card, it will pop out.
- Do not put the GoPro, protective case, handlebar mount, or SD card into a book return bin.
- Once returned, the GoPro will be factory reset and the SD card will be wiped. Make sure to upload or save your footage before returning the SD card. The Library is not responsible for any files left on the SD card.

# **Using the GoPro**

#### **Updating the Camera**

Make sure the GoPro is using the most current software by:

- Updating with the GoPro Quik app for Apple or Android, or
- Updating manually at gopro.com/update.
  - 1. Choose **HERO11 Black** from the list of cameras.
  - 2. Select **Update your camera manually** and follow the instructions.

## **Using QuikCapture**

QuikCapture is the fastest and easiest way to power on your GoPro and get the shot. All it takes is the push of the Shutter button, located on the top of the GoPro.

- 1. To start recording, press the Shutter button.
- 2. To stop recording, press the Shutter button again.

# **Pairing Your Phone**

You can use the Quik app for Apple or Android to connect to and control the GoPro. All connections will be removed when the GoPro is reset after being returned.

- Power on the GoPro.
- Agree to Terms of Use.
- Choose whether you prefer to turn **GPS** on or off.
- Install the GoPro Quik app on your phone.
- Follow the prompts on your phone to finish setup.
  - Choose whether you prefer to create account, sign in, or continue as guest.
  - When asked Do you own a GoPro?, choose Yes.
- 3. Choose **Set up your GoPro Now**.
- 4. Click Connect a Camera.
- 5. Select Hero11 Black.
- 6. Follow the prompts.

You can **name the camera** or keep the default name. The name will be reset once the GoPro is returned.

## **Viewing Your Files**

#### A. GoPro Quick App on a mobile

Swipe right on the camera screen to open the gallery, or use the GoPro Quik App to download and view your files.

See the User Manual for detailed instructions at **coqlibrary.ca/gopro** or scan the OR code.

| Transferring Your Files | . p. 94  |
|-------------------------|----------|
| Recording Video         | . p. 50  |
| Taking Photos           | . p. 61  |
| Mounting the GoPro      | . p. 112 |

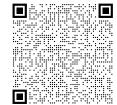

#### **B. HEVC Video Format**

HEVC stands for High Efficiency Video Coding. GoPro cameras capture footage in HEVC (H.265) format.

- HEVC is automatically supported on Android 5.0+, iOS 11+, and macOS High Sierra and newer users.
- HEVC codec is supported on Windows 10/11, but is not automatically included on these systems.
   An HEVC compatible playback device is required to view your captured GoPro footage. Examples of playback tools include Microsoft's HEVC Video Extension or VLC Player.
- For more information, visit GoPro's HEVC Explained webpage and scroll down to 'What if I
  recorded in an HEVC setting and don't have a compatible playback device'.

## **Deleting Content**

Transfer your files before deleting them from the SD card. The SD card will also be wiped once it's returned to the Library.

- With the SD card in the GoPro,
  - 1. Swipe down on the camera screen
  - 2. Tap Preferences > Format SD Card > Delete

#### **Learn More**

Visit **coqlibrary.ca/gopro** or scan the QR code for video tutorials and user manuals.

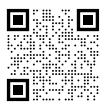

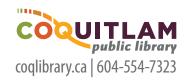